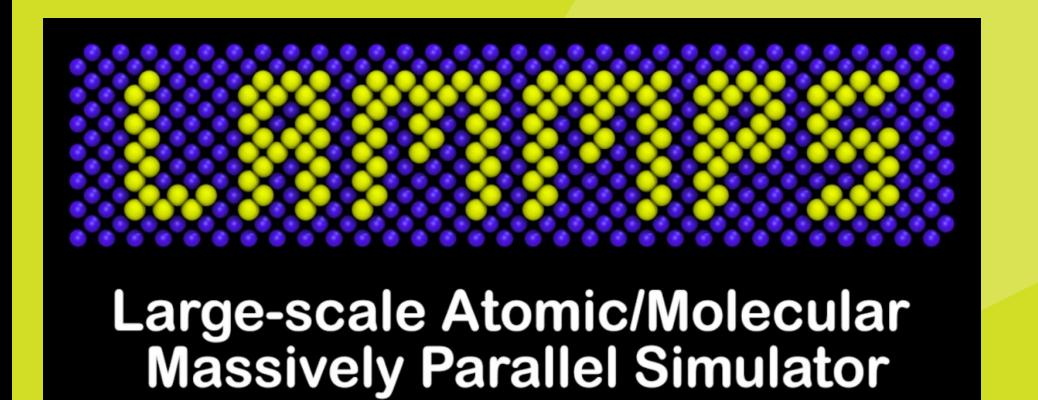

# **Tutorial 2: Molecular Dynamics Lab 2. LAMMPS (Molecules)**

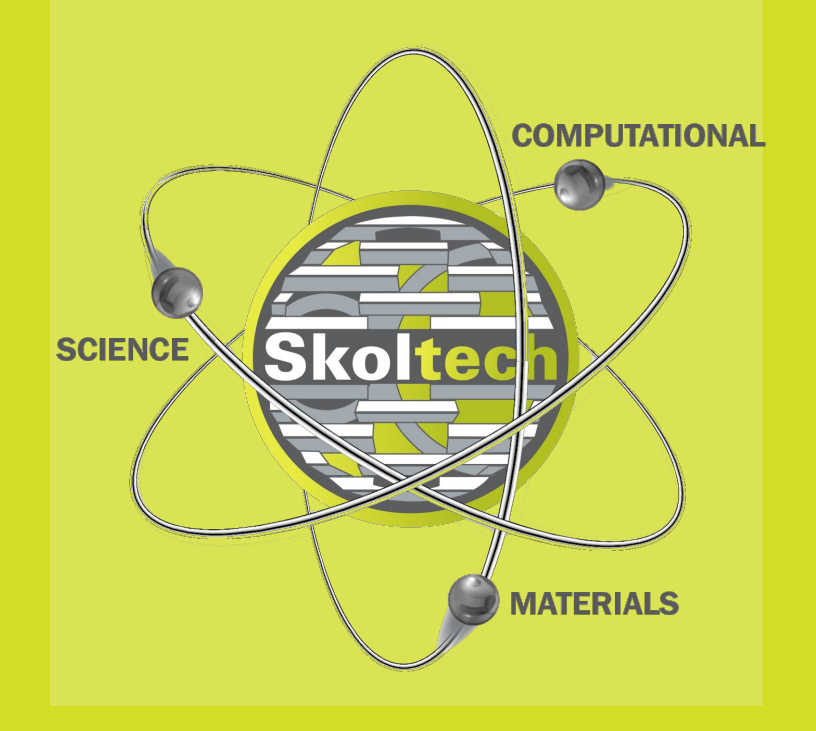

**The authors: Prof. Dmitry Aksenov PhD Arseniy Burov** 

**November, 2023**

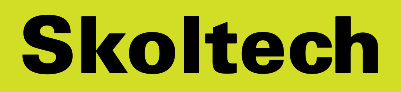

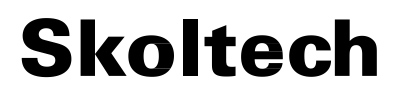

# **Tutorial 2 agenda**

#### **1. Essense of Molecular Dynamics**

- a. Force-fields
- b. Basic principles
- c. MD potentials

#### **2. Lab 2. LAMMPS**

- a. How to set-up your lab
- b. Molecules
- c. Basic commands and functions
- 

## d. Solids **Separate class**

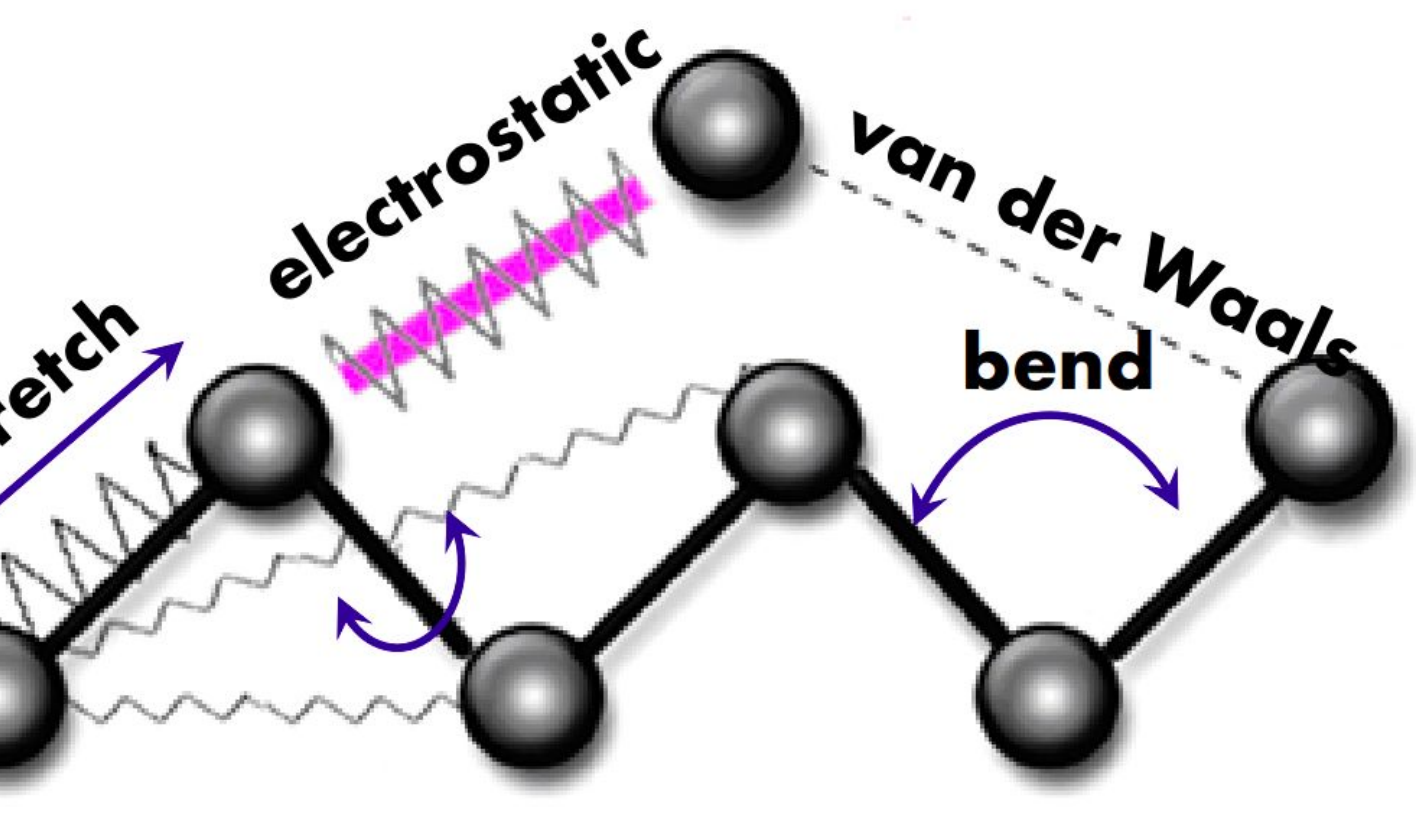

## **Molecular mechanics and force-fields**

#### **Force-field energy:**

$$
E_{FF} = E_{str} + E_{\text{bend}} + E_{\text{tors}} + E_{vdw} + E_{\text{el}} + E_{\text{cross}}
$$

 $E_{FF} = E(\text{stretch}) + E(\text{bending}) + E(\text{torsion}) + E(\text{vanderWaals}) + E(\text{electrostatic}) + E(\text{cross - terms})$ 

**Force Field** is a computational method that is used to estimate the forces between atoms within molecules, between molecules, and between atoms in solids.

### $E_{\text{total}} = E_{\text{bonded}} + E_{\text{nonbonded}}$

#### $E_{\text{bond}} = E_{\text{str}} + E_{\text{angle}} + E_{\text{dihedral}}$

**Skoltech** 

**Total energy:**

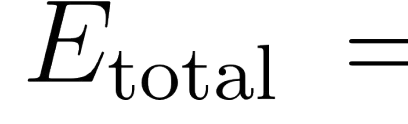

**Bonded (short-range) contribution:**

**Nonbonded (long-range) contribution:**  $E_{nonbonded} = E_{electrostatic} + E_{van der Waals}$ 

## **Molecular mechanics and force-fields**

 $E_{\rm str} = \frac{k_{ij}}{2} \left(l_{ij} - l_{0,ij}\right)^2,$ 

# $E_{\text{Coulomb}} = \frac{1}{4\pi\varepsilon_0} \frac{q_i q_j}{r_{ij}}$

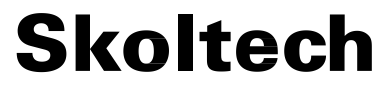

Bond stretching

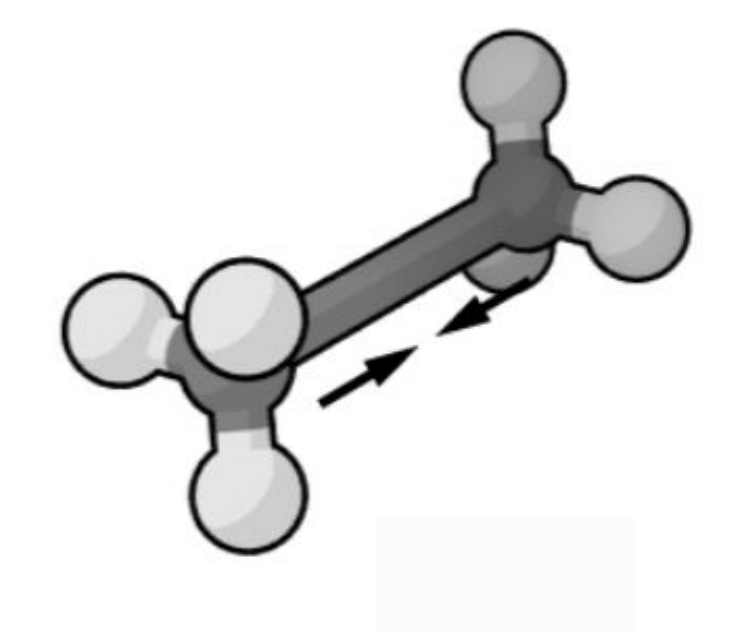

Electrostatic Interactions

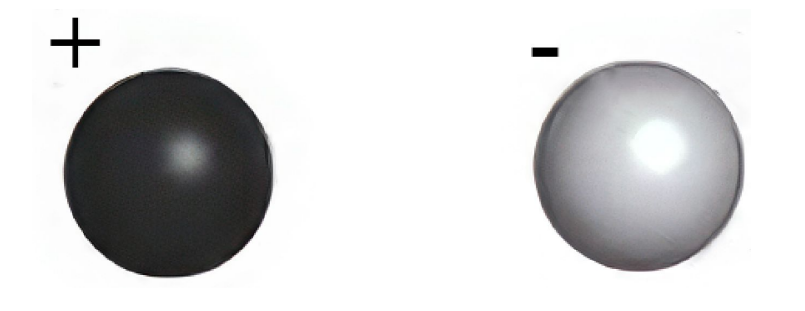

## **Molecular mechanics and force-fields**

 $E_{\text{bend}}\,\left(\theta^{ijk}-\theta^{ijk}_0\right)=k^{ijk}_2\left(\theta^{ijk}-\theta^{ijk}_0\right)^2$ 

$$
\omega^{ijkl} = \frac{1}{2} V_1^{ijkl} (1 + \cos(\omega^{ijkl})) + \frac{1}{2} V_2^{ijkl} (1 - \cos(2\omega^{ijkl})) + \frac{1}{2} V_3^{ijkl} (1 + \cos(3\omega^{ijkl}))
$$

$$
E_{\text{vdW}} = -\frac{Ar_i r_j}{(r_i + r_j)6r_{ij}^2}
$$

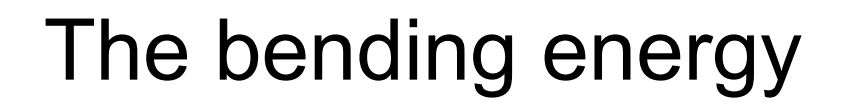

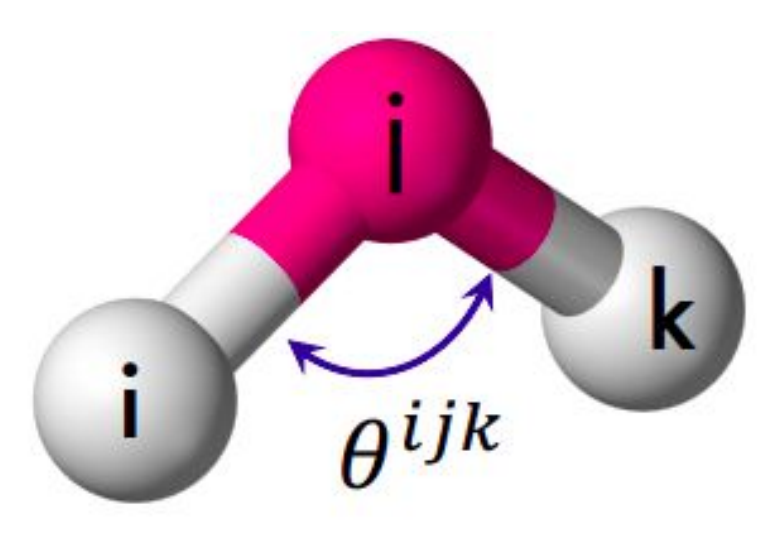

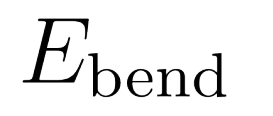

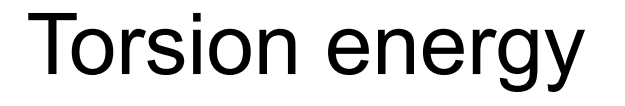

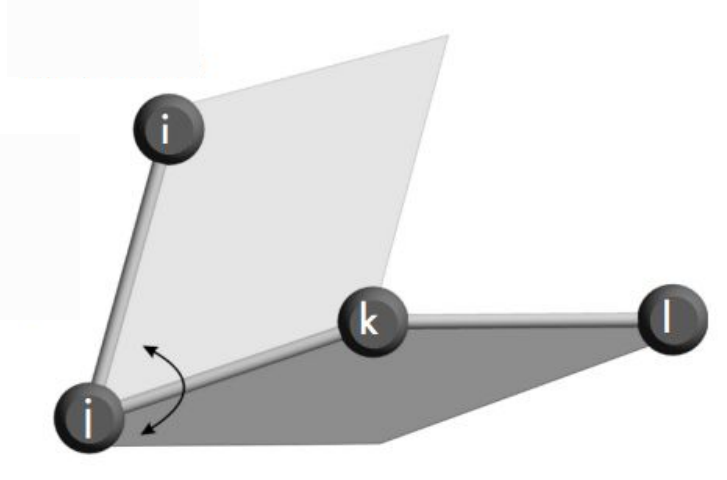

 $E_{tors}$ 

Van der Waals energy

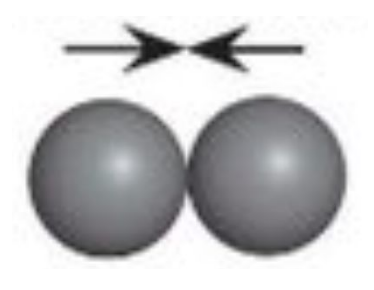

## **Molecular mechanics and force-fields**

**7**

# **Potentials for Molecular Dynamics**

**Pair potentials** are used for gases, liquids, closely (co)packed lattices (metals, ionic solids), but not for systems with covalent bonds (molecules).

$$
U_{LJ,t}(r) = \begin{cases} 4\varepsilon \left( \left( \frac{\sigma}{r} \right)^{12} - \left( \frac{\sigma}{r} \right)^{6} \right) & r \leq r_c \\ 0 & r > r_c \end{cases}
$$

For **solids** embedded atom/ion model (EAM/EIM) accounts for collective (non-pairwise) interactions:

$$
E_i = \boxed{F_{\alpha} \left( \sum_{i \neq j} \rho_{\beta}(r_{ij}) \right) + \frac{1}{2} \sum_{i \neq j} \phi_{\alpha\beta}}
$$
  
Embedding energy

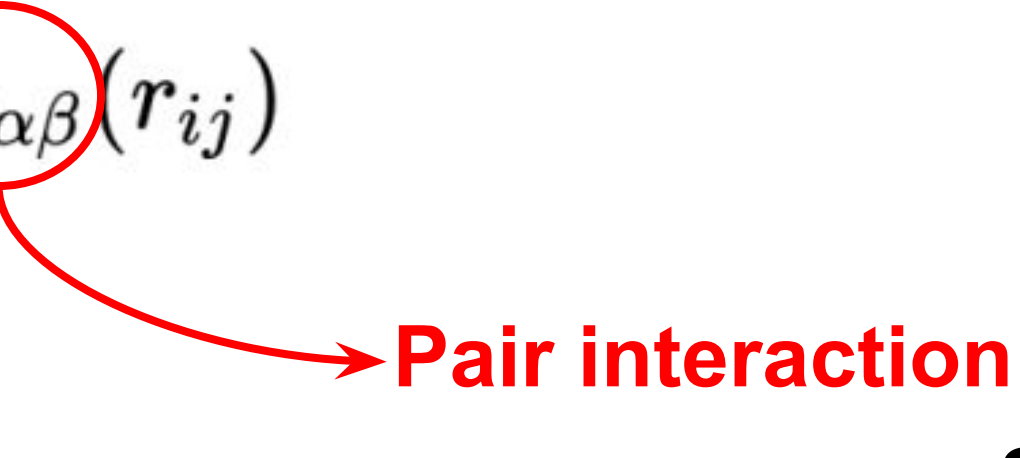

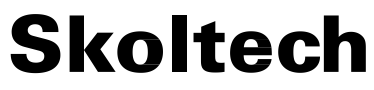

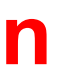

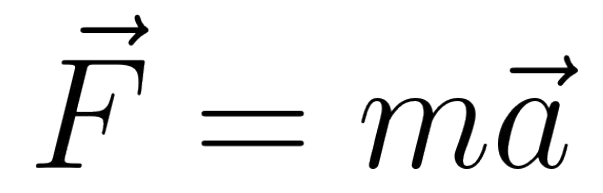

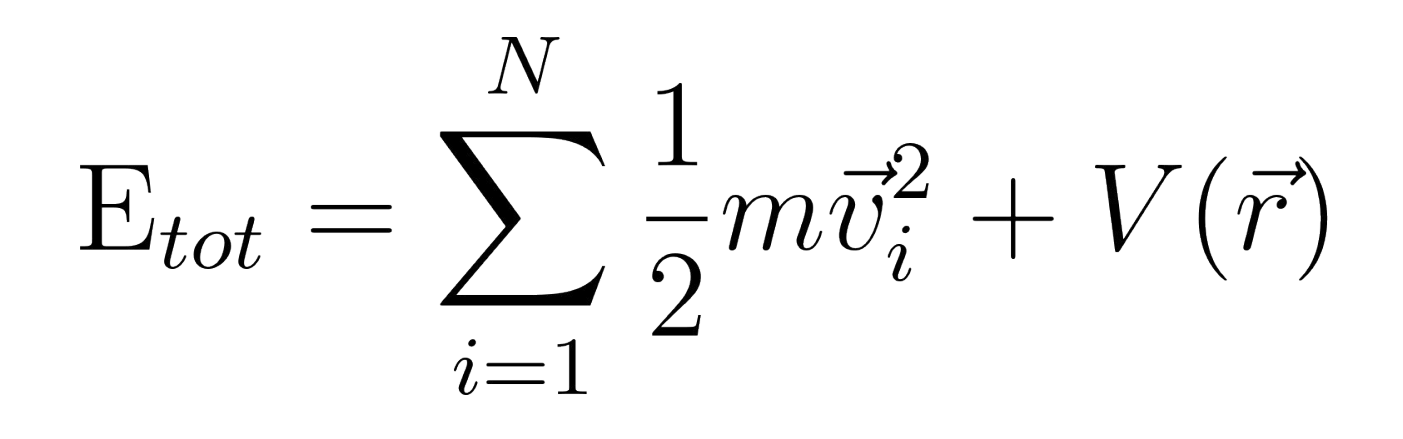

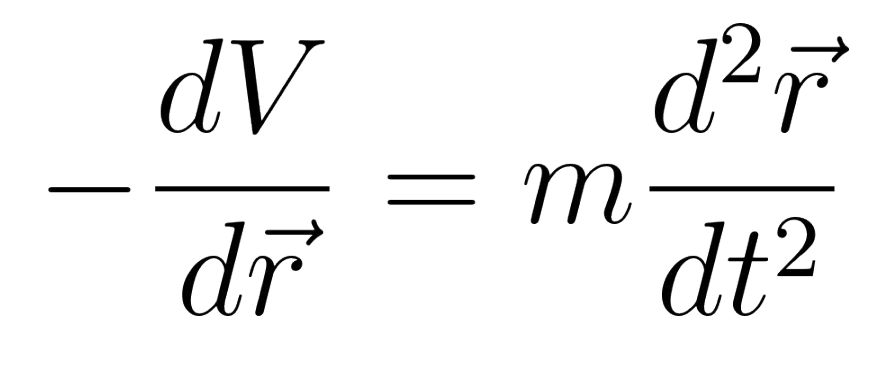

# **Basic principles of Molecular Dynamics**

- Solve Newton's equation of motion for *N* classical particles (3*N* coupled equations).
- For now, let limit ourselves by natural NVE ensemble.
- The force depends on positions only (not velocities).
- Each particle is allowed to interact simultaneously with every other particle and can experience an additional external potential.
- A single point in a 6*N*-dimensional phase space (*p*,*r*) represents our dynamical system.

# **Basic principles of Molecular Dynamics**

#### **Algorithm:**

- **Initialize:** select positions and velocities.
- **Propagate:** compute all forces, and then determine new positions.
- **Equilibrate:** let the system reach equilibrium for a given thermodynamic ensemble (e.g. NVE) and 'forget' about initial conditions.
- **Sample (average):** accumulate long enough trajectory and calculate quantities of interest.

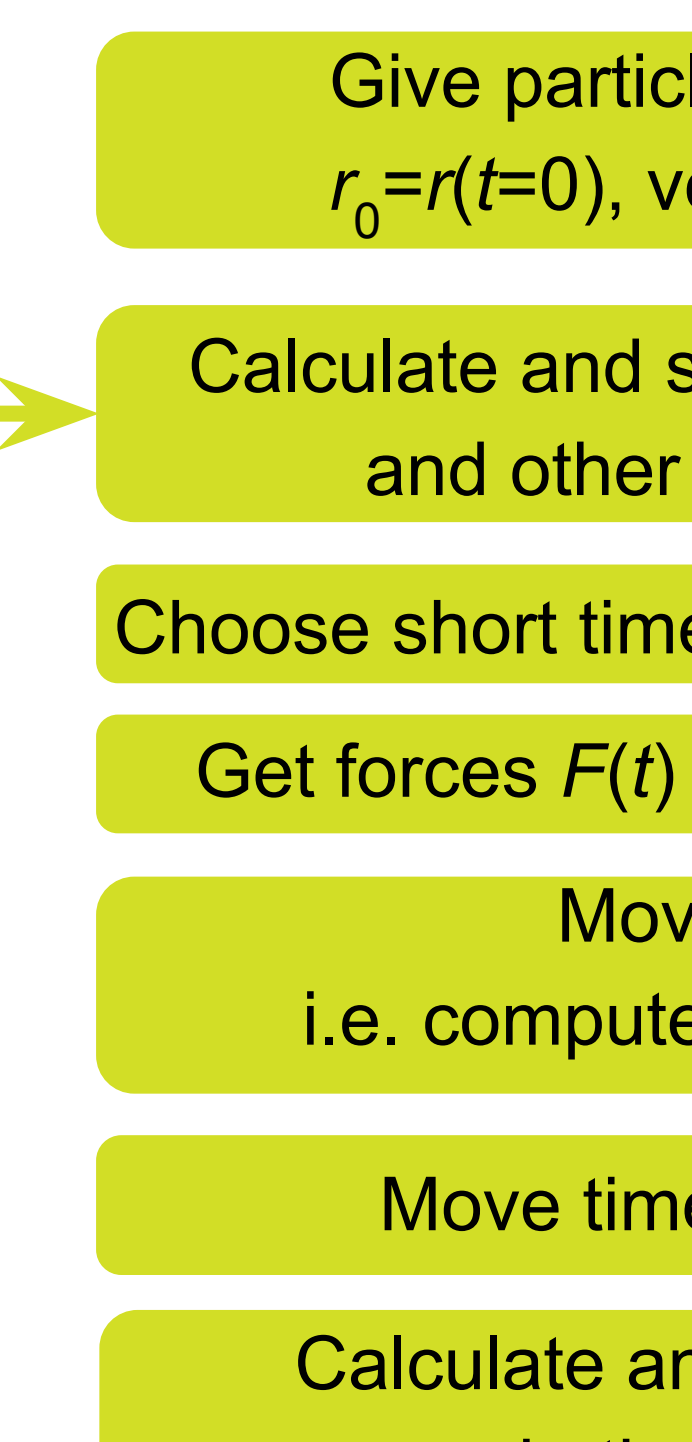

- Give particles initial positions *r*<sub>0</sub>=*r*(*t*=0), velocities *v*<sub>0</sub>=*v*(*t*=0).
- Calculate and store energy  $E_{0} = E(t=0)$ and other quantities at *t*=0.
- Choose short time-step  $\Delta_t$  (typical ~0.1-1fs)
	- Get forces *F*(*t*) and accelerations *a*(*t*)
		- Move particles,
		- i.e. compute  $r(t+\Delta_{t})$  and  $v(t+\Delta_{t})$ 
			- Move time forward *t*=*t*+Δ<sub>t</sub>
		- Calculate and store energy *E*(*t*) and other quantities at *t*.

Repeat as long as you need

**Skoltech** 

## **Ensemble and thermostat**

**Ensemble:** collection of microscopic states consistent with thermodynamic boundary conditions; defined by 3 variables (NVT) or (NVE) or (NPT) or (mVT).

**Microcanonical (NVE):** Newtonian system (*N*=const) in box (*V*=const) with elastic walls (or periodic boundary conditions). **Canonical (NVT):** Newtonian system (*N*=const) in box (*V*=const) with non-elastic walls (walls are equilibrated with *T*=const - thermostat).

**Isothermal-isobaric (NPT):** Newtonian system (*N*=const) in box with varying volume (keeping *P*=const - barostat) and non-elastic walls (keeping *T*=const - thermostat)

**Grand-canonical (μVT):** Open system (number of particles is not conserved but their energy in the reservoir is fixed at *μ*).

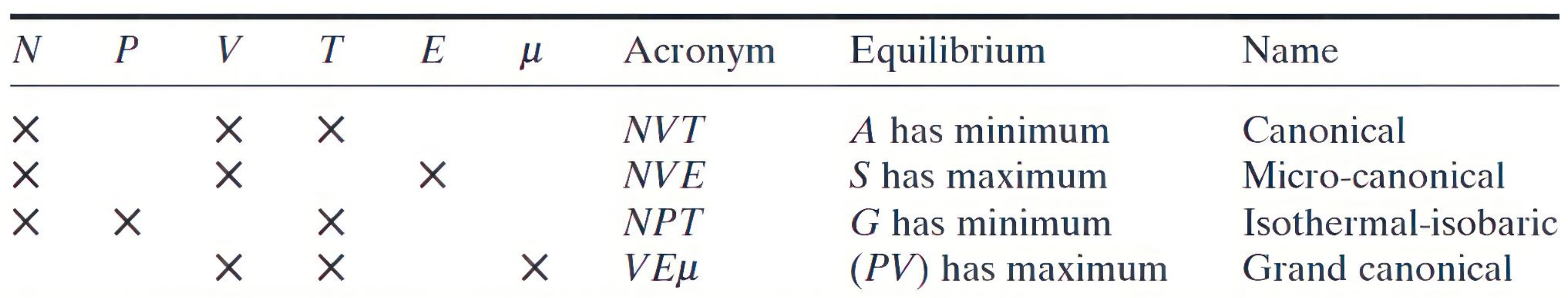

**Table.** Constants in different ensembles, and corresponding equilibrium states. (From Jensen book)

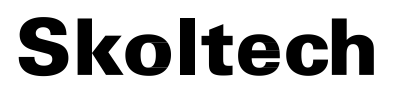

# **Construction of molecules for LAMMPS**

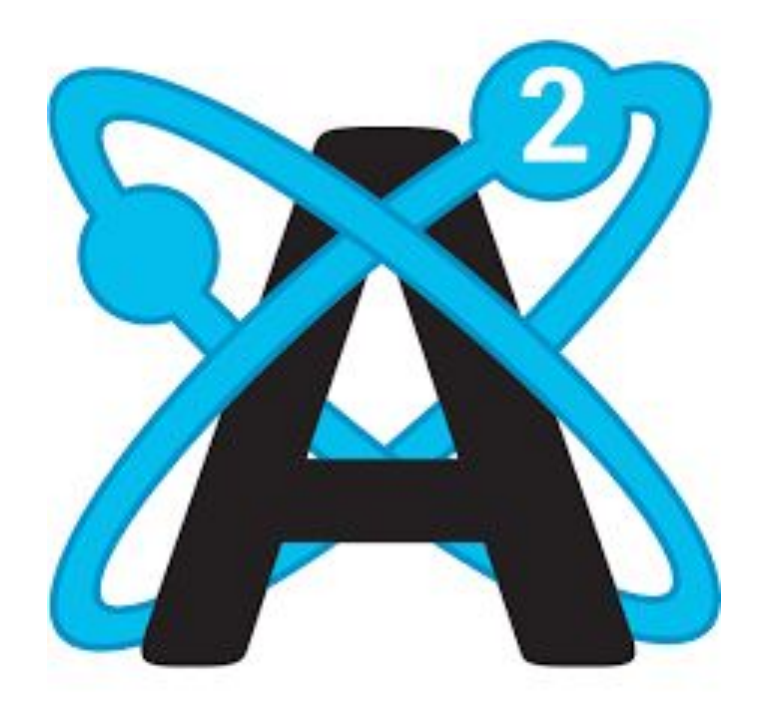

Avogadro is an advanced molecule editor and visualizer designed for cross-platform use in computational chemistry, molecular modeling, bioinformatics, materials science, and related areas. It offers flexible high quality rendering and a powerful plugin architecture.

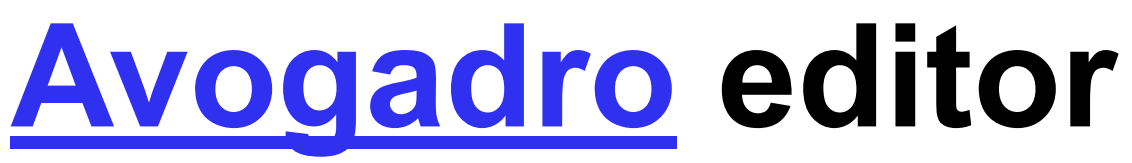

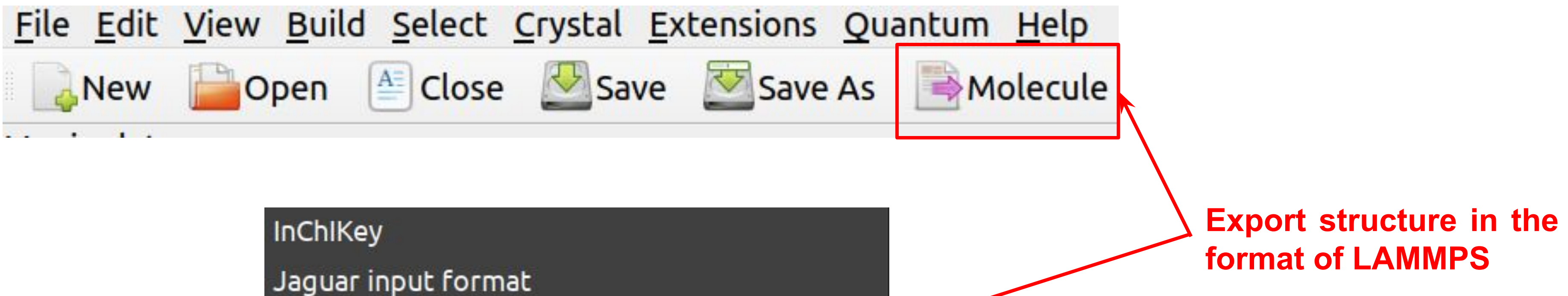

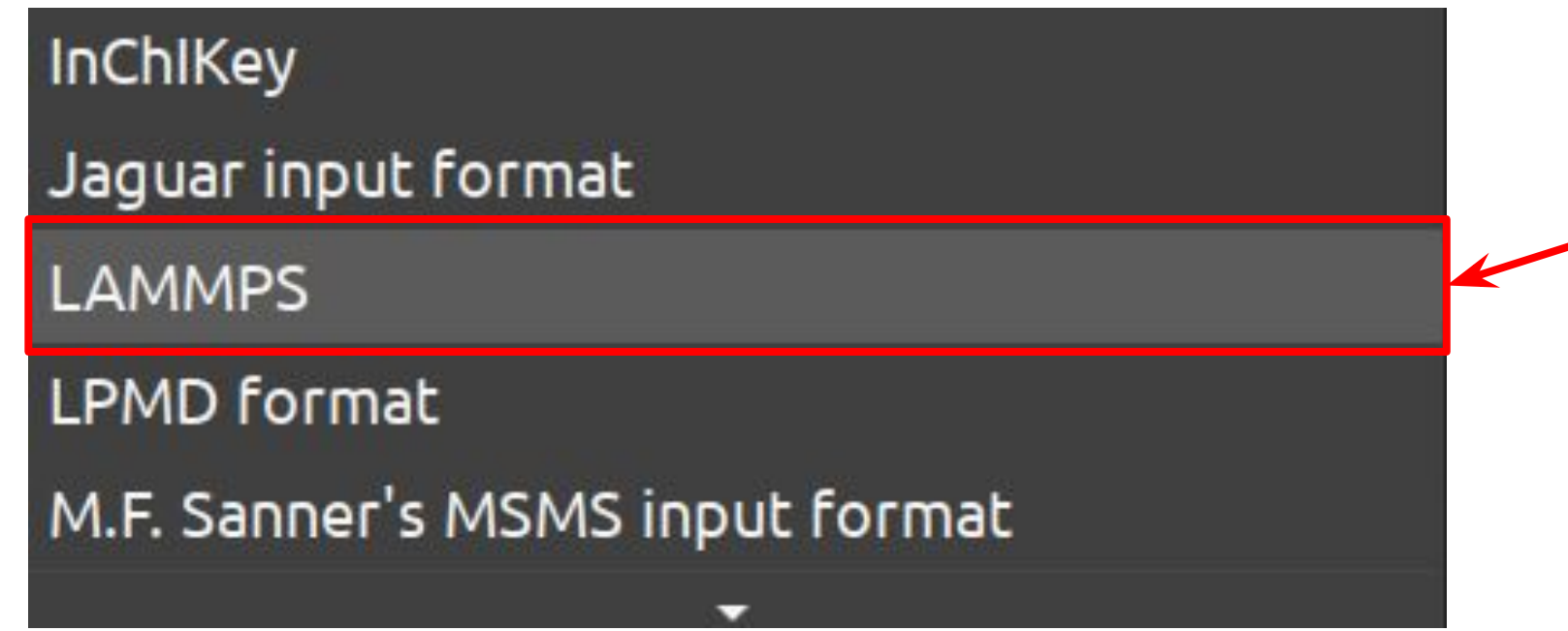

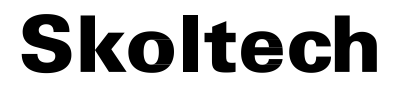

# **Visualization of MD calculations**

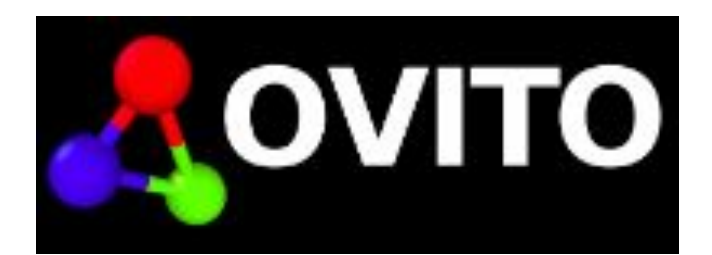

# **Visualization of MD calculations**

Molecular visualization program for displaying, animating, and analyzing systems with large number of atoms.

**[VMD](https://www.ks.uiuc.edu/Research/vmd/)** – better for molecules **VIMP Produced by the Secure Corab Correct Corab Correct Correct Over the Correct Over Arts Correct Correct Arts Corrected better for crystals** 

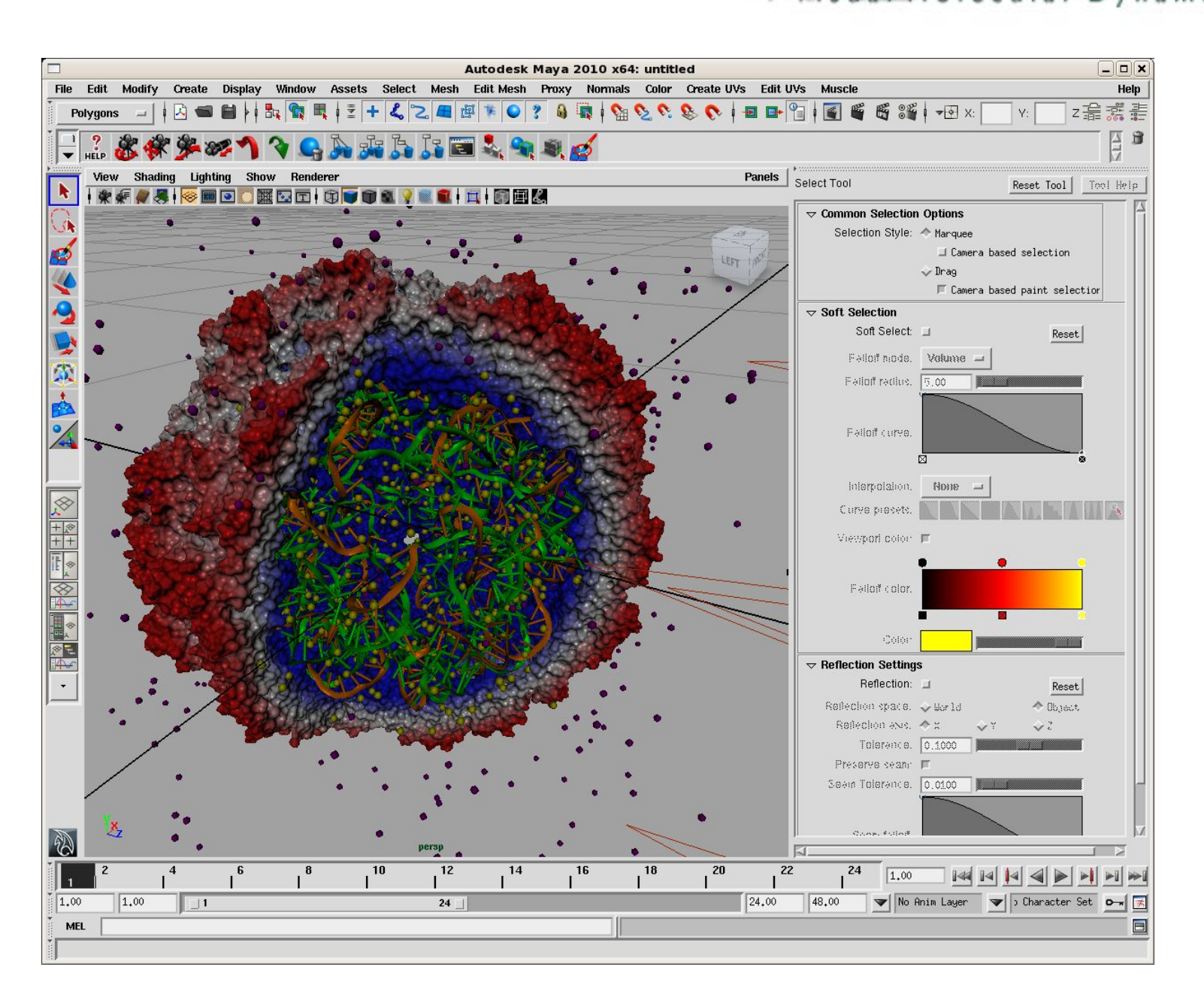

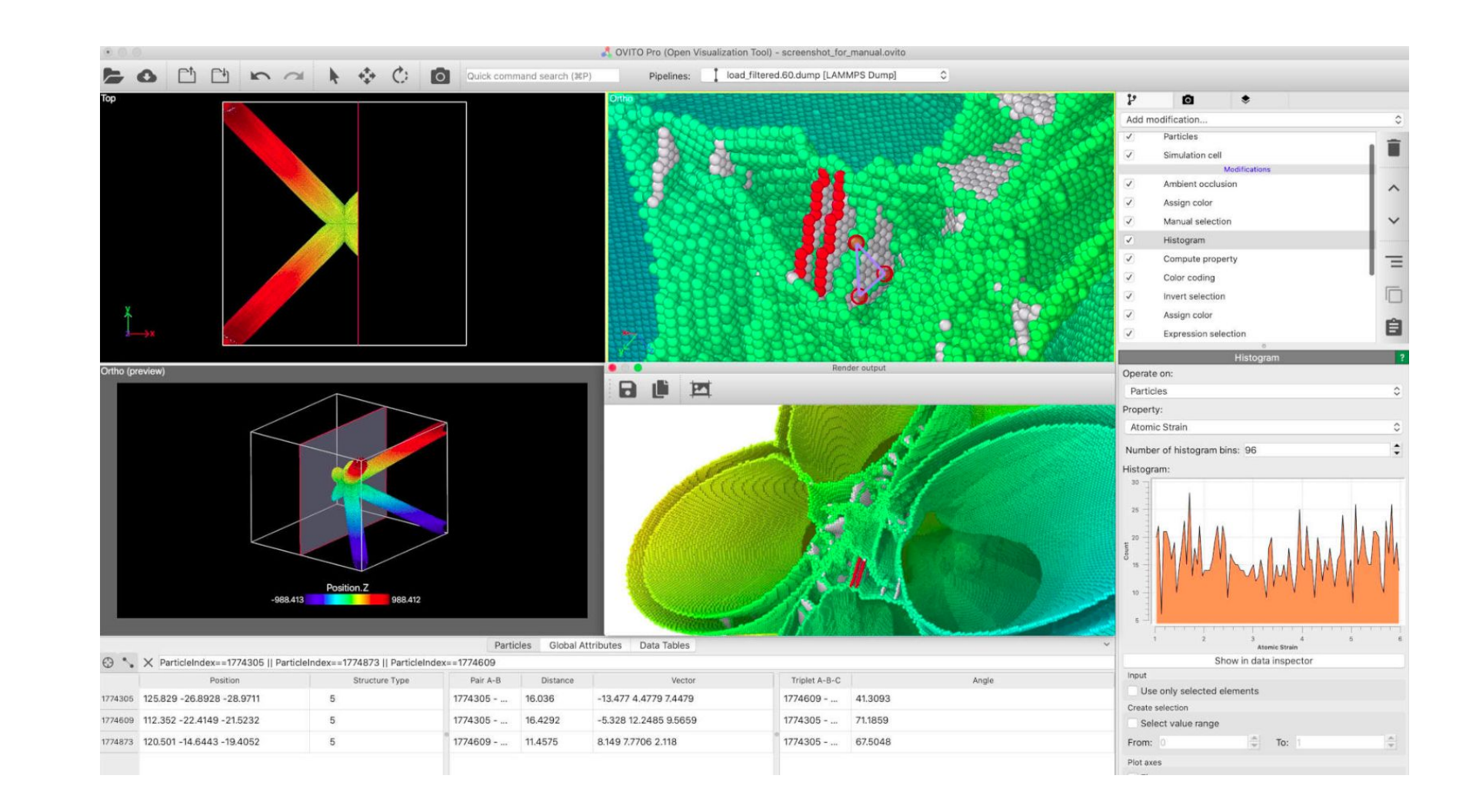

**[List with other software](https://www.lammps.org/viz.html)**

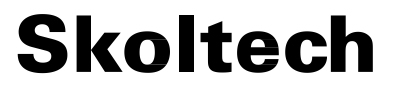

# **Lab 2. Set up LAMMPS and files**

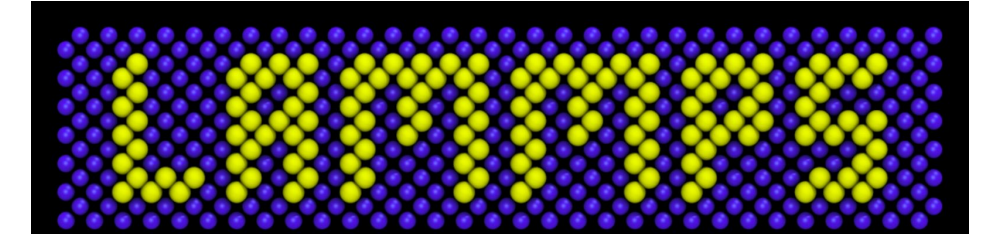

**Large-scale Atomic/Molecular<br>Massively Parallel Simulator** 

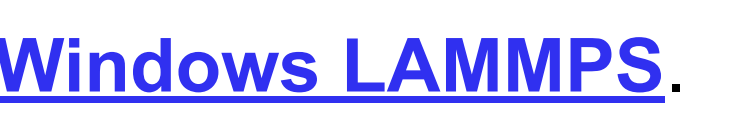

LAMMPS-64bit-GUI-stable.exe

LAMMPS-64bit-stable.exe

**Skoltech** 

# **How to set up LAMMPS locally**

#### Download archive with **[Lab files for octane](https://storion.ru/cf/lab2_octane.zip)** and unzip it.

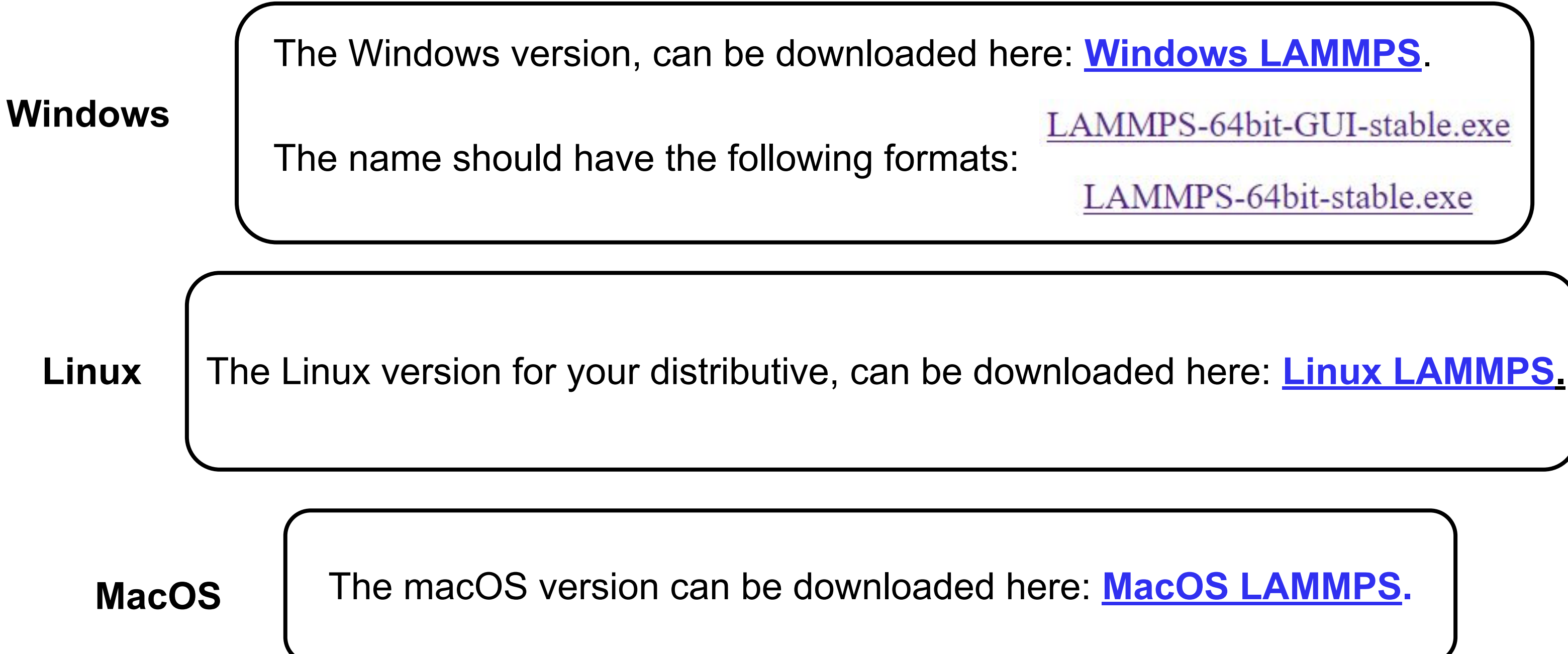

**Advantages:** no need to transfer files between your computer and the remote VIrtual Machine. No need to wait until tasks of other people finish.

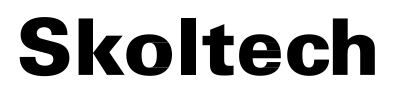

**Credentials for the Virtual Machine:** 'your\_login'@10.30.16.180 'your password'

## **Settings the Lab on the Virtual Machine**

Download archive with **[Lab files for octane](https://storion.ru/cf/lab4_octane.zip)**.

Upload the archive to the Virtual Machine:

scp lab2\_octane.zip a.burov@10.30.16.180:

Login to the Virtual Machine and unzip the archive:

unzip lab2\_octane.zip

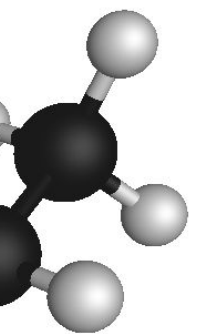

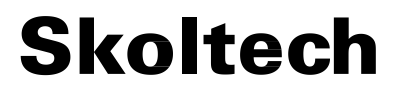

# **Lab 2. LAMMPS. Molecules**

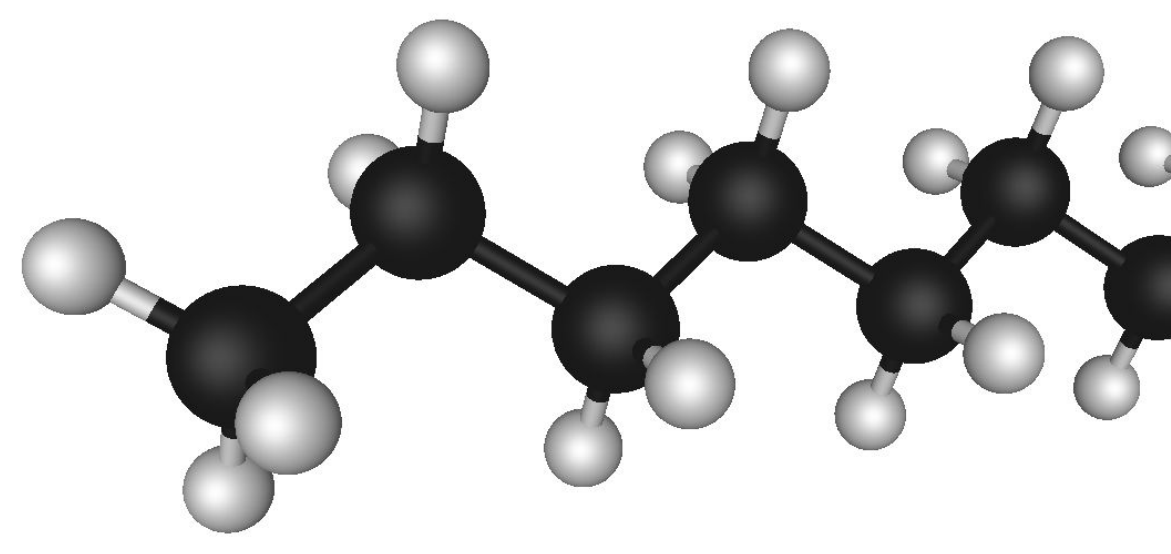

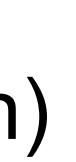

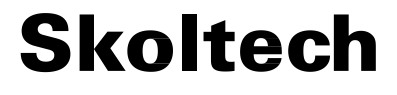

## **LAMMPS units**

Different units are **[available](https://guriang.unpad.ac.id/lammpsdoc/units.html).**

#### **units** real

- Mass grams/mole
- Temp Kelvin
- Energy kcal/mole, 43 meV
- Distance Angstrom
- Time femtoseconds
- Force (kcal/mole)/Angstrom, 43 meV/Å
- Pressure atmospheres, 0.0001 GPa
- Charge multiple of electron charge (1.0 is a proton)
- Dipole charge\*Angstroms

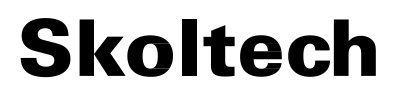

## **How to use Lammps**

To find input files for your calculations, you need go to *lab2\_octane/sampleinputs*

3 input files are required: **anyname.inp (.lmpdat)** - contains atomic structure **anyname.prm** - parameters for force field **anyname.lam** - control parameters including path to **anyname.inp anyname.prm**

#### **To run:**

lammps -in <*input\_file.lam*>

# **Input file execution**

LAMMPS executes by reading commands from a input script (text file), one line at a time. When the input script ends, LAMMPS exits. Each command causes LAMMPS to take some action. It may set an internal variable, read in a file, or run a simulation. Most commands have default settings, which means you only need to use the command if you wish to change the default.

LAMMPS does not read your entire input script and then perform a simulation with all the settings. Rather, the input script is read one line at a time and each command takes effect when it is read. Thus this sequence of commands.

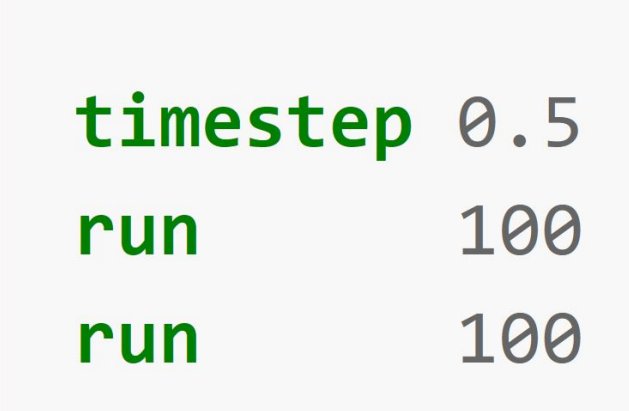

100 run timestep  $0.5$ 100 run

**200 steps with 0.5 fs timestep 100 steps with 1.0 fs (default) timesteps 100 steps with 0.5 fs timestep**

## **Rules**

#### **Skoltech**

LAMMPS commands are case sensitive. Command names are lower-case, as are specified command arguments. Upper case letters may be used in file names or user-chosen ID strings.

- 1. If the last printable character on the line is a "&" character, the command is assumed to continue on the next line.
- 2. All characters from the first "#" character onward are treated as comment and discarded. The exception to this rule is described in **[6](https://guriang.unpad.ac.id/lammpsdoc/Commands_parse.html#six)**.
- 3. The line is searched repeatedly for \$ characters, which indicate variables that are replaced with a text string. The exception to this rule is described in **[6](https://guriang.unpad.ac.id/lammpsdoc/Commands_parse.html#six)**. \${myTemp} and \$x refer to variables named "myTemp" and "x", while "\$xx" will be interpreted as a variable named "x" followed by an "x" character.
- 4. The line is broken into "words" separated by white-space (tabs, spaces). Note that words can thus contain letters, digits, underscores, or punctuation characters.
- 5. The first word is the command name. All successive words in the line are arguments.
- 6. If you want text with spaces to be treated as a single argument, it can be enclosed in either single or double or triple quotes.

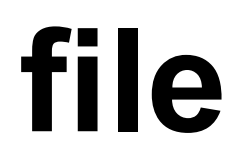

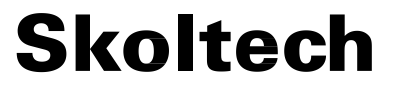

# **Structure of input file**

A LAMMPS input script typically has 4 parts:

- 1. **[Initialization](https://guriang.unpad.ac.id/lammpsdoc/Commands_structure.html#init)**
- 2. **[System definition](https://guriang.unpad.ac.id/lammpsdoc/Commands_structure.html#system)**
- 3. **[Simulation settings](https://guriang.unpad.ac.id/lammpsdoc/Commands_structure.html#settings)**
- 4. **[Run a simulation](https://guriang.unpad.ac.id/lammpsdoc/Commands_structure.html#run)**

Pauli repulsion

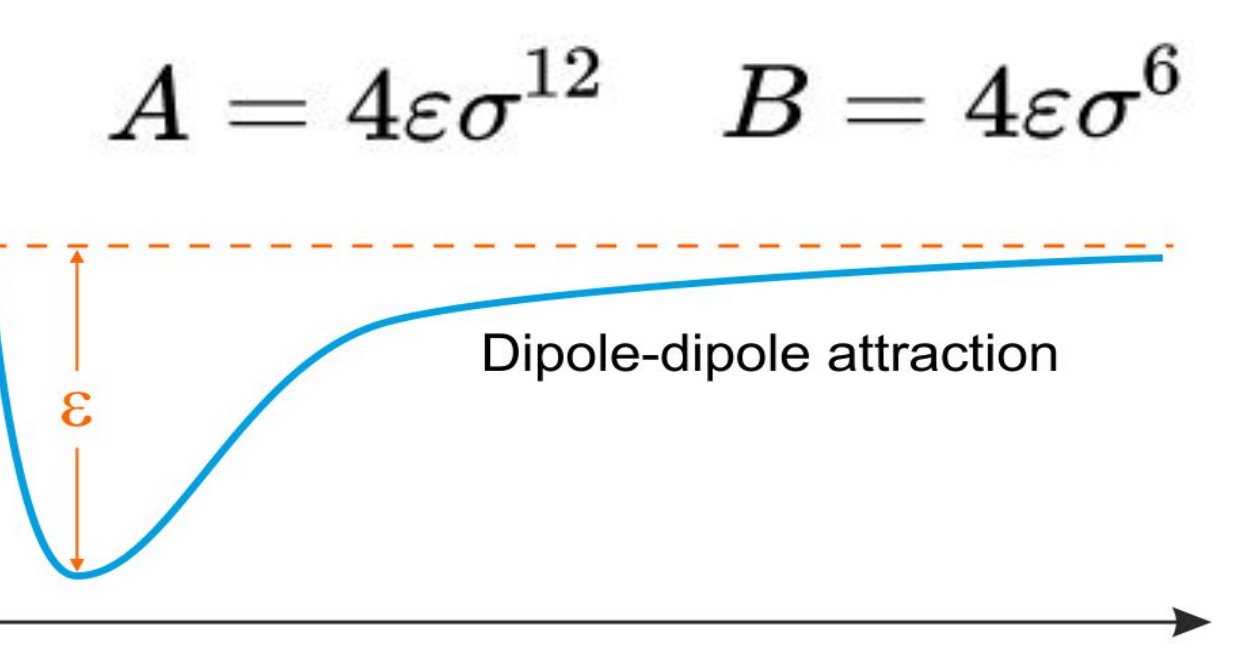

Distance between atoms, r

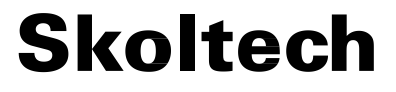

## **Force field setup**

# [pair\\_style](https://guriang.unpad.ac.id/lammpsdoc/pair_lj_cut_coul.html) lj/cut/coul/cut 20 100  $\geq$ Potential energy,  $\overline{0}$ **[pair\\_coeff](https://guriang.unpad.ac.id/lammpsdoc/pair_coeff.html)** I J args pair coeff 1 1 0.0660 3.5000 ε σ

**25**

## **Bond description (e.g. harmonic)**

**bond\_style** harmonic

$$
E=K(r-r_0)^2\,
$$

- K (energy/distance<sup>2</sup>)
- $r_{0}$  (distance)

## **bond\_coeff** *N* args

- *N* = bond type (see asterisk form below)
- args = coefficients for one or more bond types

**Skoltech** 

# **Weights of bonding (pair, angle, dihedral) and non-bonding (vdW and Coulomb) contributions**

## **special\_bonds** keyword values ...

special bonds lj 0 0 .5 coul 0 0 .5

turn off LJ and Coulomb for 1-2 and 1-3 atom pairs for which bonds are defined. Take 0.5 of LJ and 0.5 of Coulomb interactions for 1-4 atom pairs (dihedral).

# **System definition**

There are 3 ways to define the simulation cell and reserve space for force field info and fill it with atoms in LAMMPS.

- 1. Read them in from (1) a data file or (2) a restart file via the **[read\\_data](https://guriang.unpad.ac.id/lammpsdoc/read_data.html)** or **[read\\_restart](https://guriang.unpad.ac.id/lammpsdoc/read_restart.html)** commands, respectively. These files can also contain molecular topology information.
- 2. Or (3) create a simulation cell and fill it with atoms on a lattice (with no molecular topology), using these commands: **[lattice](https://guriang.unpad.ac.id/lammpsdoc/lattice.html)**, **[region](https://guriang.unpad.ac.id/lammpsdoc/region.html)**, **[create\\_box](https://guriang.unpad.ac.id/lammpsdoc/create_box.html)**, **[create\\_atoms](https://guriang.unpad.ac.id/lammpsdoc/create_atoms.html)** or **[read\\_dump](https://guriang.unpad.ac.id/lammpsdoc/read_dump.html)**.
- 3. The entire set of atoms can be duplicated to make a larger simulation using the **[replicate](https://guriang.unpad.ac.id/lammpsdoc/replicate.html)** command.

- 
- 

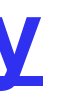

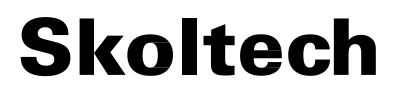

# **Simulation setting**

Force field coefficients are set by these commands (they can also be set in the read-in files): **pair coeff**, **[bond\\_coeff](https://guriang.unpad.ac.id/lammpsdoc/bond_coeff.html)**, **[angle\\_coeff](https://guriang.unpad.ac.id/lammpsdoc/angle_coeff.html)**, **[dihedral\\_coeff](https://guriang.unpad.ac.id/lammpsdoc/dihedral_coeff.html)**, **[improper\\_coeff](https://guriang.unpad.ac.id/lammpsdoc/improper_coeff.html)**, **[kspace\\_style](https://guriang.unpad.ac.id/lammpsdoc/kspace_style.html)**, **[dielectric](https://guriang.unpad.ac.id/lammpsdoc/dielectric.html)**, **[special\\_bonds](https://guriang.unpad.ac.id/lammpsdoc/special_bonds.html)**.

Various computations can be specified for execution during a simulation using the **[compute](https://guriang.unpad.ac.id/lammpsdoc/compute.html)**, **compute modify, and [variable](https://guriang.unpad.ac.id/lammpsdoc/variable.html)** commands.

Various simulation parameters are set by these commands: **[neighbor](https://guriang.unpad.ac.id/lammpsdoc/neighbor.html)**, **[neigh\\_modify](https://guriang.unpad.ac.id/lammpsdoc/neigh_modify.html)**, **[group](https://guriang.unpad.ac.id/lammpsdoc/group.html)**, **[timestep](https://guriang.unpad.ac.id/lammpsdoc/timestep.html)**, **[reset\\_timestep](https://guriang.unpad.ac.id/lammpsdoc/reset_timestep.html)**, **[run\\_style](https://guriang.unpad.ac.id/lammpsdoc/run_style.html)**, **[min\\_style](https://guriang.unpad.ac.id/lammpsdoc/min_style.html)**, **[min\\_modify](https://guriang.unpad.ac.id/lammpsdoc/min_modify.html)**.

Fixes impose a variety of boundary conditions, time integration, and diagnostic options. The **[fix](https://guriang.unpad.ac.id/lammpsdoc/fix.html)** command comes in many flavors.

Output options are set by the **[thermo](https://guriang.unpad.ac.id/lammpsdoc/thermo.html)**, **[dump](https://guriang.unpad.ac.id/lammpsdoc/dump.html)**, and **[restart](https://guriang.unpad.ac.id/lammpsdoc/restart.html)** commands.

#### **[Commands by category](https://guriang.unpad.ac.id/lammpsdoc/Commands_category.html)**

## **Fix setting**

fix *ID group-ID style args*

fix 3 all nvt temp 300.0 300.0 0.01

Set a **[fix](https://guriang.unpad.ac.id/lammpsdoc/fix.html)** that will be applied to a group of atoms. In LAMMPS, a "fix" is any operation that is applied to the system during timestepping or minimization. Examples include updating of atom positions and velocities due to time integration, controlling temperature, applying constraint forces to atoms, enforcing boundary conditions, computing diagnostics, etc.

Fixes can be deleted with the **[unfix](https://guriang.unpad.ac.id/lammpsdoc/unfix.html)** command.

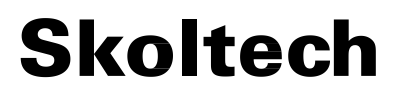

## **How to run a simulation**

## A molecular dynamics simulation is run using the **[run](https://guriang.unpad.ac.id/lammpsdoc/run.html)** command. Energy minimization (molecular statics) is performed using the **[minimize](https://guriang.unpad.ac.id/lammpsdoc/minimize.html)** command. A parallel tempering (replica-exchange) simulation can be run using the **[temper](https://guriang.unpad.ac.id/lammpsdoc/temper.html)** command.

run 1000

# **Output file**

- **[Thermodynamic output](https://guriang.unpad.ac.id/lammpsdoc/thermo_style.html)**, which is a list of quantities printed every few timesteps to the screen and logfile.
- **[Dump](https://guriang.unpad.ac.id/lammpsdoc/dump.html)** files, which contain snapshots of atoms and various per-atom values and are written at a specified frequency.
- Certain fixes can output user-specified quantities to files: **fix [ave/time](https://guriang.unpad.ac.id/lammpsdoc/fix_ave_time.html)** for time averaging, **[fix ave/chunk](https://guriang.unpad.ac.id/lammpsdoc/fix_ave_chunk.html)** for spatial or other averaging, and fix **[print](https://guriang.unpad.ac.id/lammpsdoc/fix_print.html)** for single-line output of **[variables](https://guriang.unpad.ac.id/lammpsdoc/variable.html)**. Fix print can also output to the screen.
- **[Restart files](https://guriang.unpad.ac.id/lammpsdoc/restart.html)**.

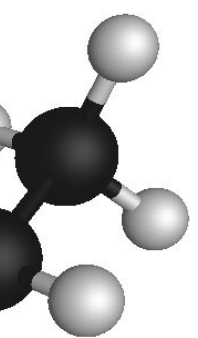

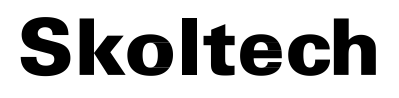

# **Lab 2. LAMMPS. Benzene**

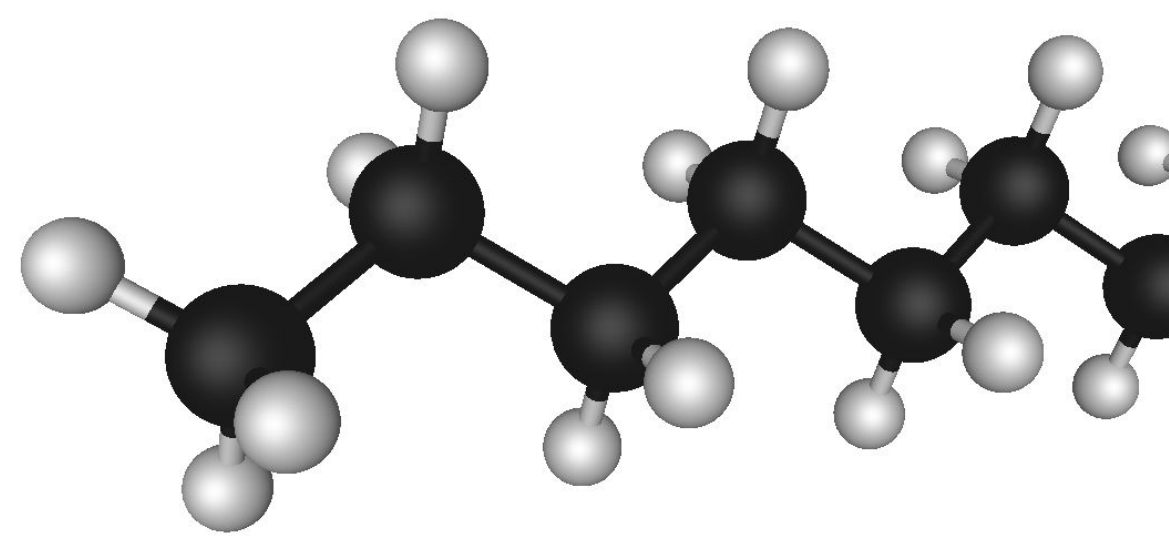

# **1. Geometry optimization**

**[units](https://docs.lammps.org/units.html)** – sets the style of units used for a simulation.

atom style – define what style of atoms to use in a simulation. This determines what attributes are associated with the atoms. **[boundary](https://docs.lammps.org/boundary.html)** – set the style of boundaries for the global simulation box in each dimension. *S* is non-periodic condition, where the position of the face is set so as to encompass the atoms in that dimension (shrink-wrapping), no matter how far they move.

```
units real
atom_style full
boundary s s s
read_data molec_OPLStinker.lmpdat
include tinker.prm
thermo_style custom step pe fnorm fmax vol
thermo 1
minimize 0.0e+00 1.0e-05 10000 100000
write_dump|all custom molec_OPLStinker_em.dump element x y z fx fy fz modify sort id element C H
print 'Final volume = \frac{1}{2}(vol)'print 'Final potential energy = \$(pe)'
print 'Final gradient norm = \frac{1}{2}(fnorm)'
print 'Execution terminated normally'
```
 $\overline{\mathbf{3}}$ **[thermo\\_style](https://docs.lammps.org/thermo_style.html)** – set the style and content for printing thermodynamic data to the screen and log files. **[thermo](https://docs.lammps.org/thermo.html)** – compute and print thermodynamic info on timesteps that are a multiple of *N*. **[minimize](https://docs.lammps.org/minimize.html)** (etol ftol maxiter maxeval) – perform an energy minimization of the system, by iteratively adjusting atom coordinates. Iterations are terminated when one of the stopping criteria is satisfied. write dump – dump a single snapshot of atom quantities to one or more files for the current state of the system.

# **molec\_OPLStinker\_em.lam** *.lam extension*

**34**

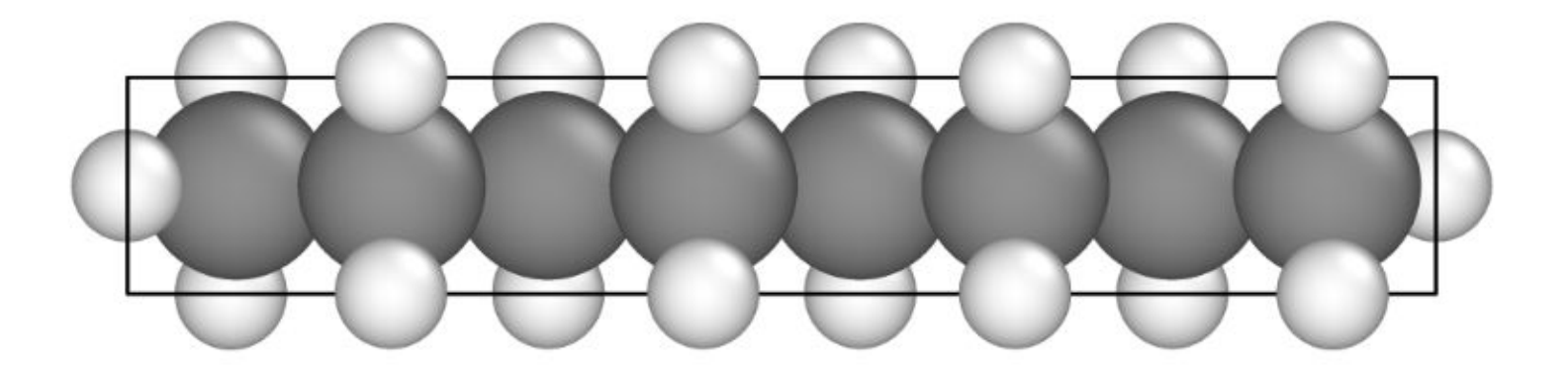

Total # of neighbors =  $252$ Ave neighs/atom =  $9.69231$ Ave special neighs/atom =  $10.4615$ Neighbor list builds =  $\theta$ Dangerous builds =  $0$ write\_dump all custom molec\_OPLStinker\_em.dump print 'Final volume =  $\frac{1}{2}(vol)'$ Final volume =  $41.153028582513378808$ print 'Final potential energy =  $\$(pe)$ ' Final potential energy =  $3.4977778700718977767$ print 'Final gradient norm =  $\frac{1}{2}$ (fnorm)' Final gradient norm = 7.2368029371705812821e-06 print 'Execution terminated normally' Execution terminated normally Total wall time: 0:00:00

# **1. Geometry optimization**

#### ITEM: TIMESTEP 19 ITEM: NUMBER OF ATOMS 26 ITEM: BOX BOUNDS SS SS SS -5.357421249999998e+00 5.3574212499999998e+00  $-1.0875612500000000e+00 1.0875612500000000e+00$  $-8.828812499999995e-018.828812499999995e-01$ ITEM: ATOMS element x y z fx fy fz  $C - 4.46501$  0.439416 2.80314e-20 -7.31924e-07 5.02667e-07 2.38101e-19 H -4.51087 1.0794 0.881706 -2.63134e-07 -3.28909e-07 5.63938e-07 H  $-4.51087$  1.0794  $-0.881706$   $-2.63134e-07$   $-3.28909e-07$   $-5.63938e-07$ C -3.19304 -0.416064 4.30724e-19 1.3827e-06 8.79824e-07 -9.55748e-19 H  $-3.19987 -1.0697 -0.873359$  4.48319e-07 -5.99202e-07 -6.20587e-07 H -3.19987 -1.0697 0.873359 4.48319e-07 -5.99202e-07 6.20587e-07

#### **molec\_OPLStinker\_em.dump** *.dump extension*

**log.lammps** *.lammps extension*

#### **Skoltech**

#### **Optimized structure Data on the optimization and calculated output**<br> **Optimized structure** *velues* like aperaies velume and forese **values like energies, volume and forces.**

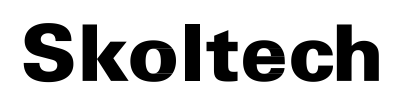

# **2. Conformers**

**Conformational isomerism** is a form of spatial isomerism in which the isomers can be interconverted just by rotations about formally single bonds. While any two arrangements of atoms in a molecule that differ by rotation about single bonds can be referred to as different conformations, conformations that correspond to local minima on the potential energy surface are specifically called *conformational isomers* or *conformers*.

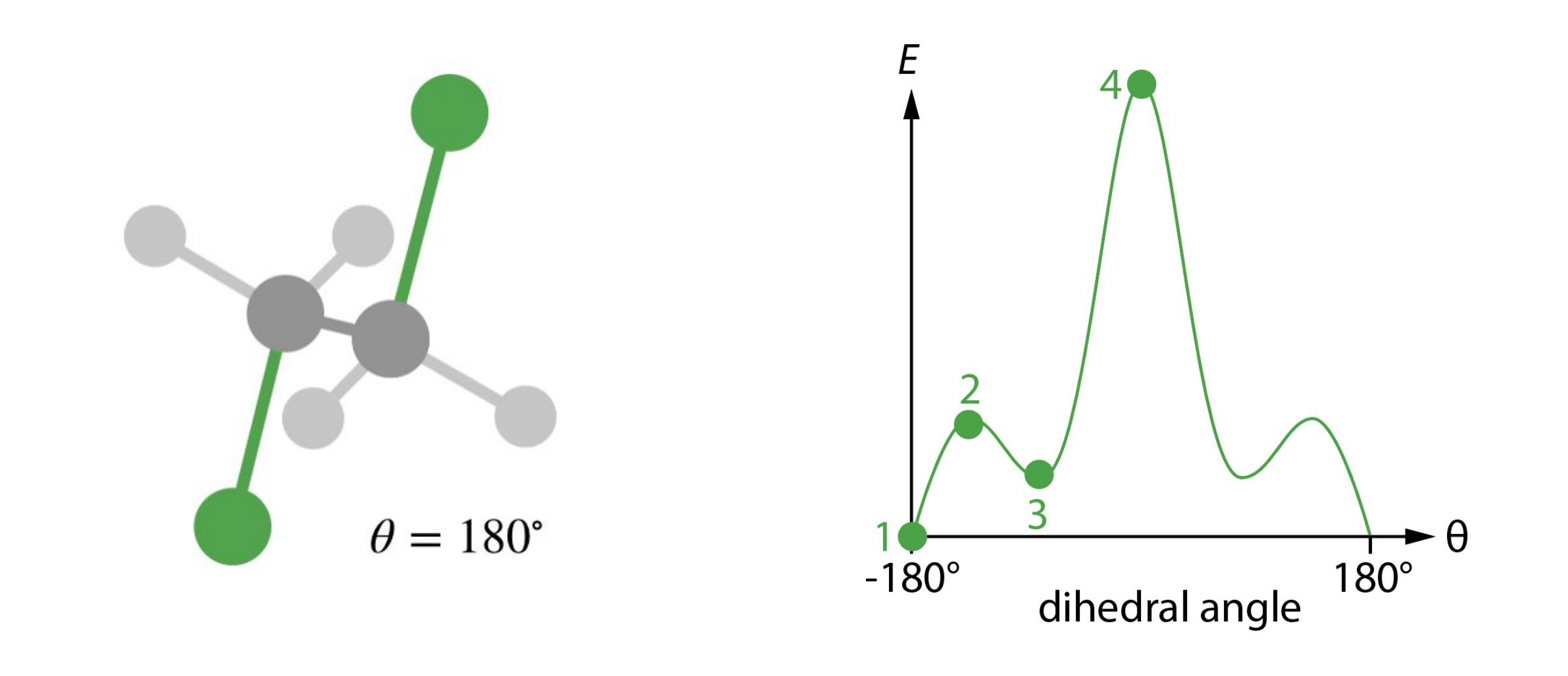

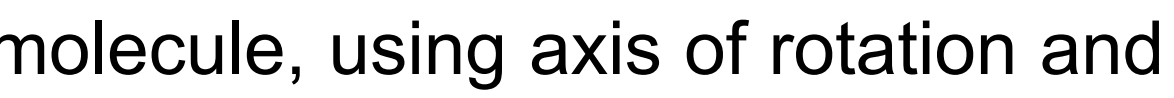

- 
- 
- 

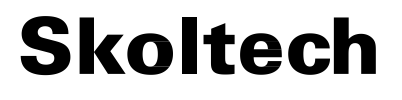

# **2. Conformers**

**lammps\_pes\_script.py** – generates conformers for a specified molecule, using axis of rotation and rotating atoms.

**template.lam**– auxiliary files, which are used to generate an input file with extension .lam for each conformer.

**run\_pes.sh** – slurm script to launch calculation for all conformers. The variable with names: <INP\_STRUCTURE="octane\_\${i}.lmpdat">should be adjusted to your molecule. **octane.lmpdat** – file with the initial structure of a molecule for which you want to study conformers.

**tinker.prm** – file with parametrization.

**make\_plot.py** – generates a plot from log files.

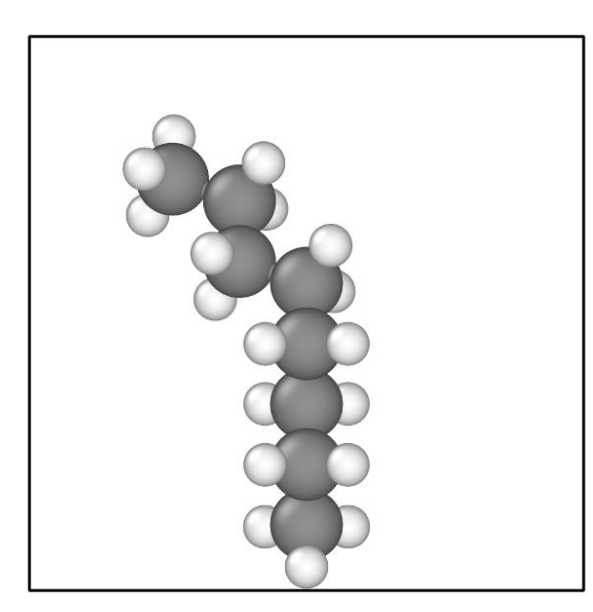

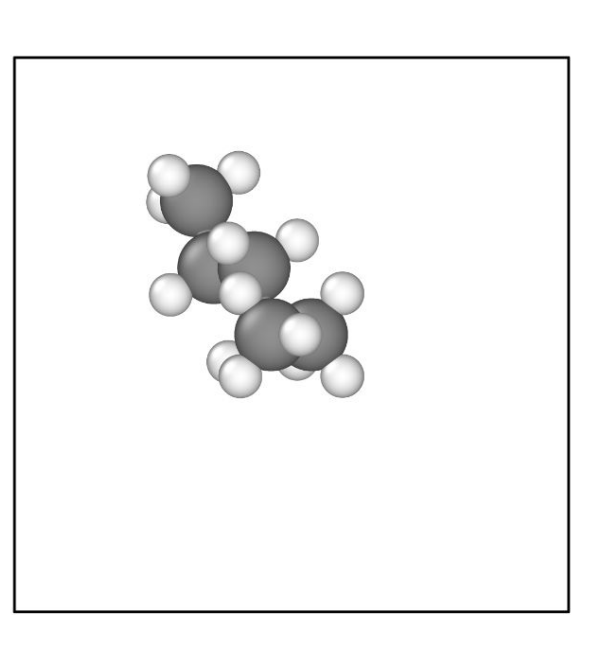

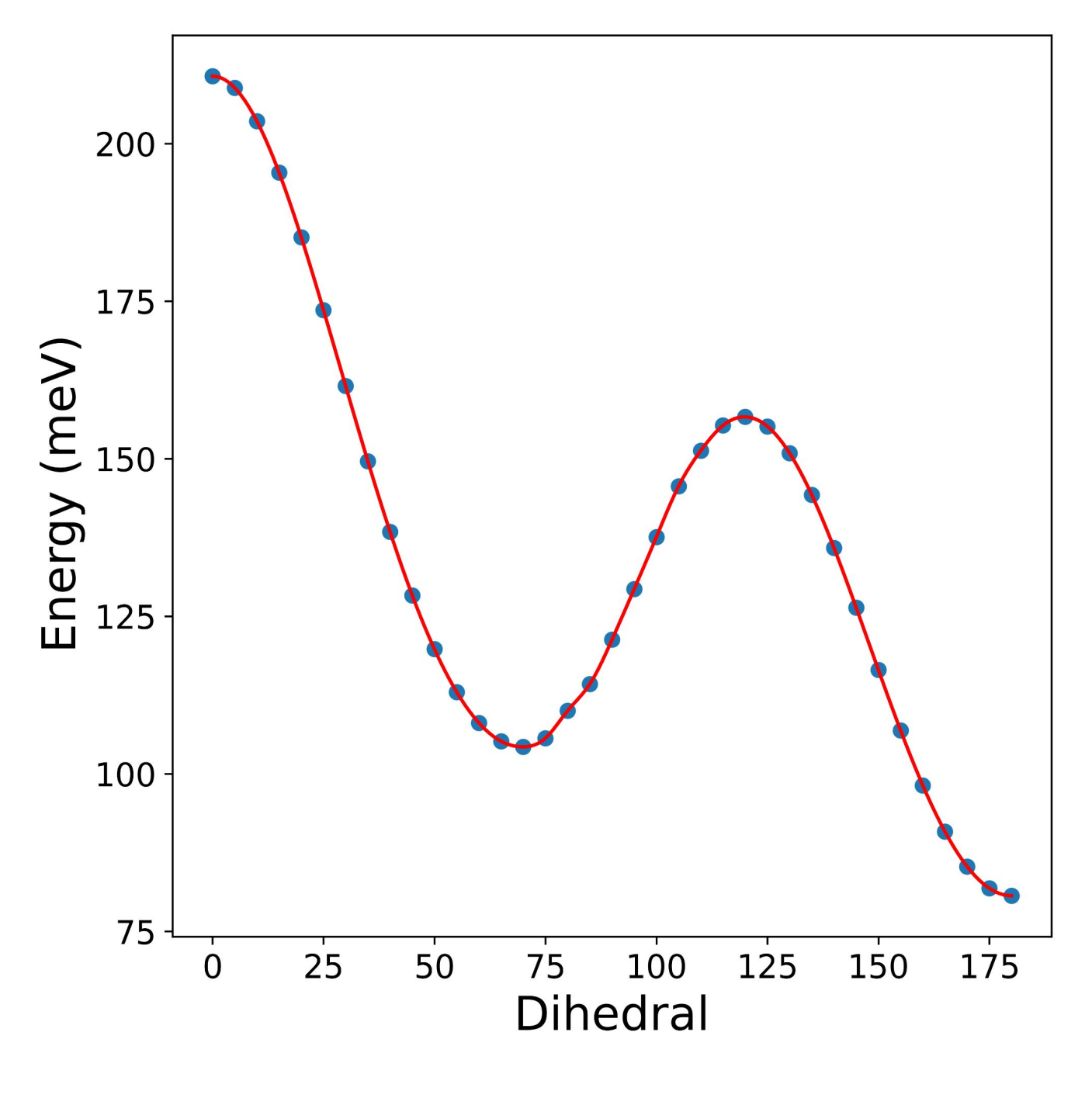

## **2. Conformers**

#### **How to repeat the calculation, located in sampleinputs/pes**

- 1. Replace **octane.lmpdat** with your molecule.
- 2. Determine an axis of rotation using two atoms and specify the atoms which you want to rotate. Also, provide the maximum angle of rotation and step or rotation. Remember, that based on your molecule, the dihedral angle can be defined as  $360$ -α,180-α or α, where α is the rotation angle, used in **lammps\_pes\_script.py** script.
- 3. Launch **lammps\_pes\_script.py** to get the list of structures.
- 4. Launch **run\_pes.sh** to calculate all structures.
- 5. Make a plot using **make\_plot.py** and analyze the results.

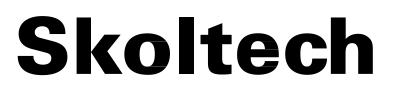

# **Lab 2. LAMMPS. NaCl**

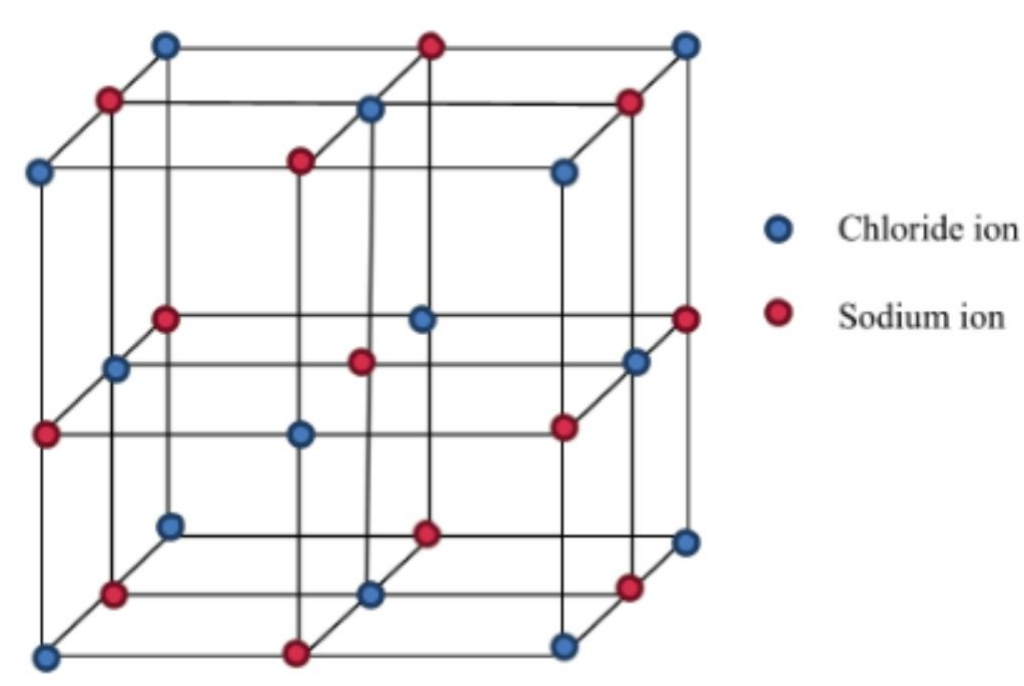

# **1. Geometry optimization**

**[units](https://docs.lammps.org/units.html)** – sets the style of units used for a simulation.

atom style – define what style of atoms to use in a simulation. This determines what attributes are associated with the atoms. **[boundary](https://docs.lammps.org/boundary.html)** – set the style of boundaries for the global simulation box in each dimension. *S* is non-periodic condition, where the position of the face is set so as to encompass the atoms in that dimension (shrink-wrapping), no matter how far they move.

 $\overline{\mathbf{F}}$ **[thermo\\_style](https://docs.lammps.org/thermo_style.html)** – set the style and content for printing thermodynamic data to the screen and log files. **[thermo](https://docs.lammps.org/thermo.html)** – compute and print thermodynamic info on timesteps that are a multiple of *N*. **pair style** (etol ftol maxiter maxeval) – perform an energy minimization of the system, by iteratively adjusting atom coordinates. Iterations are terminated when one of the stopping criteria is satisfied.

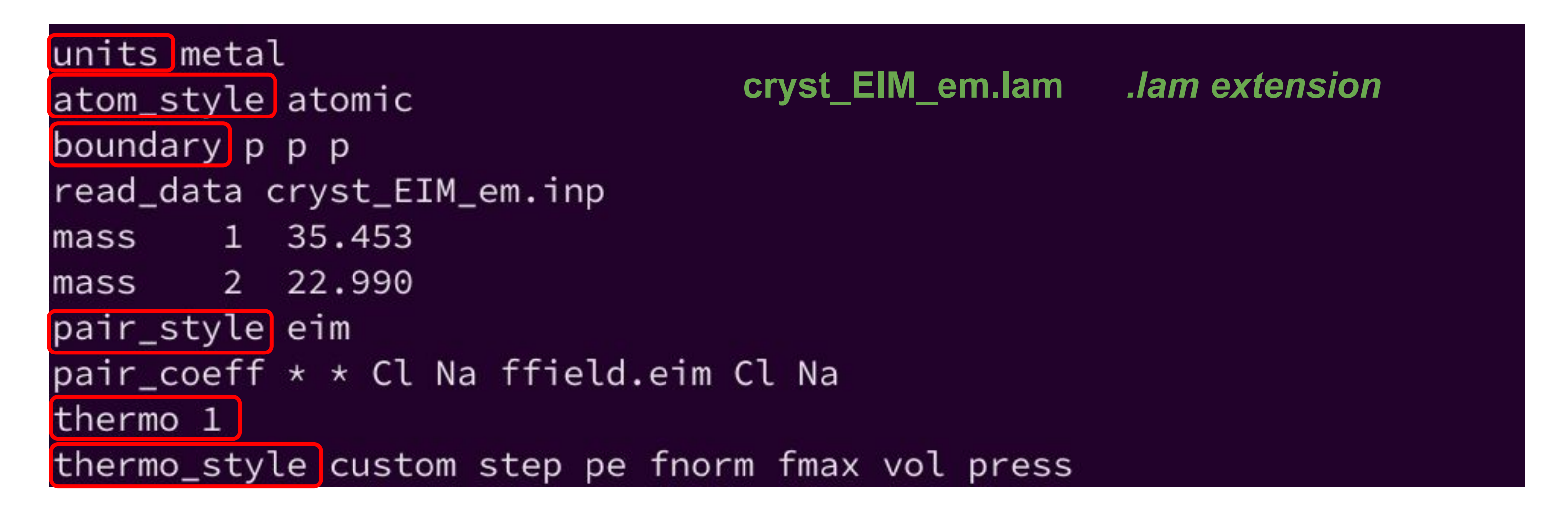

# **1. Geometry optimization**

**[fix box/relax](https://docs.lammps.org/fix_box_relax.html)** – Apply an external pressure or stress tensor to the simulation box during an **[energy minimization](https://docs.lammps.org/minimize.html)**. This allows the box size and shape to vary during the iterations of the minimizer so that the final configuration will be both an energy minimum for the potential energy of the atoms, and the system pressure tensor will be close to the specified external tensor.

**aniso** – anisotropic, when x, y, and z dimensions are controlled independently using the Pxx, Pyy, and Pzz. **vmax** – limit the fractional change in the volume of the simulation box that can occur in one iteration of the minimizer.

> fix mybox all box/relax aniso 10 vmax 0.001 minimize 0.0e+00 1.0e-05 10000 100000 fix mybox all box/relax aniso 15 vmax 0.001 minimize 0.0e+00 1.0e-05 10000 100000 fix mybox all box/relax aniso 20 vmax 0.001 minimize 0.0e+00 1.0e-05 10000 100000

> > **molec\_OPLStinker\_em.lam** *.lam extension*

 $\textbf{\textsf{Embedded ion model:}} \ \ E = \frac{1}{2} \sum_{i=1}^N \sum_{j=i_1}^{i_N} \phi_{ij} \left( r_{ij} \right) + \sum_{i=1}^N E_i \left( q_i, \sigma_i \right).$  $\textbf{\textsf{Embedded ion model:}} \ \ E = \frac{1}{2} \sum_{i=1}^N \sum_{j=i_1}^{i_N} \phi_{ij} \left( r_{ij} \right) + \sum_{i=1}^N E_i \left( q_i, \sigma_i \right).$  $\textbf{\textsf{Embedded ion model:}} \ \ E = \frac{1}{2} \sum_{i=1}^N \sum_{j=i_1}^{i_N} \phi_{ij} \left( r_{ij} \right) + \sum_{i=1}^N E_i \left( q_i, \sigma_i \right).$ 

# **1. Geometry optimization**

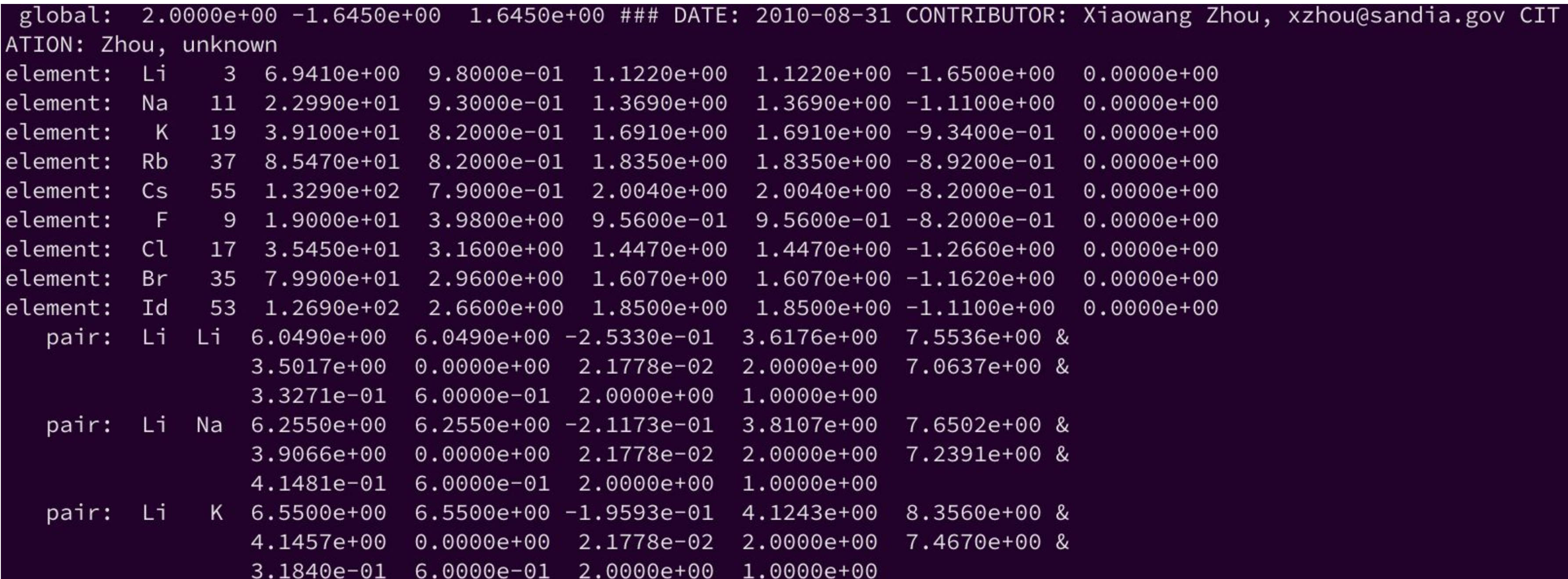

#### **ffield.eim** *.eim extension*

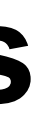

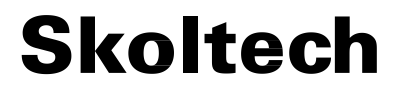

## **Extra materials**

#### **More to read:**

- Lammps docs: **[unpad](https://guriang.unpad.ac.id/lammpsdoc/Manual.html)**
- Lammps tutorial: **[Gravelle](https://lammpstutorials.github.io/)**
- Interatomic potentials: **[NIST](https://www.ctcms.nist.gov/potentials/)**, **[openKIM](https://openkim.org/)**
- Python scripts for LAMMPS: **[Pizza](https://lammps.github.io/pizza/features.html)**
- Conformer search: Avogadro (**[ver1](https://avogadro.cc/)**, **[ver2](https://www.openchemistry.org/projects/avogadro2/)**, **[ver2\\_bin](https://two.avogadro.cc/)**), **[mcsorkun](https://github.com/mcsorkun/Conformer-Search)**

**Lammps tutorials:**

- **● [LAMMPS workshops](https://www.lammps.org/workshops.html)**
- **● [Gravelle,](https://lammpstutorials.github.io/) [Atomsk](https://atomsk.univ-lille.fr/tutorial_lammps.php)**
- **● [Tutorials set1](https://gitlab.com/exaalt/lammps/-/tree/master/examples), [Tutorials set2,](https://icme.hpc.msstate.edu/mediawiki/index.php/LAMMPS_Tutorial_1.html) [Tutorials set3](https://lammpstutorials.github.io/)**

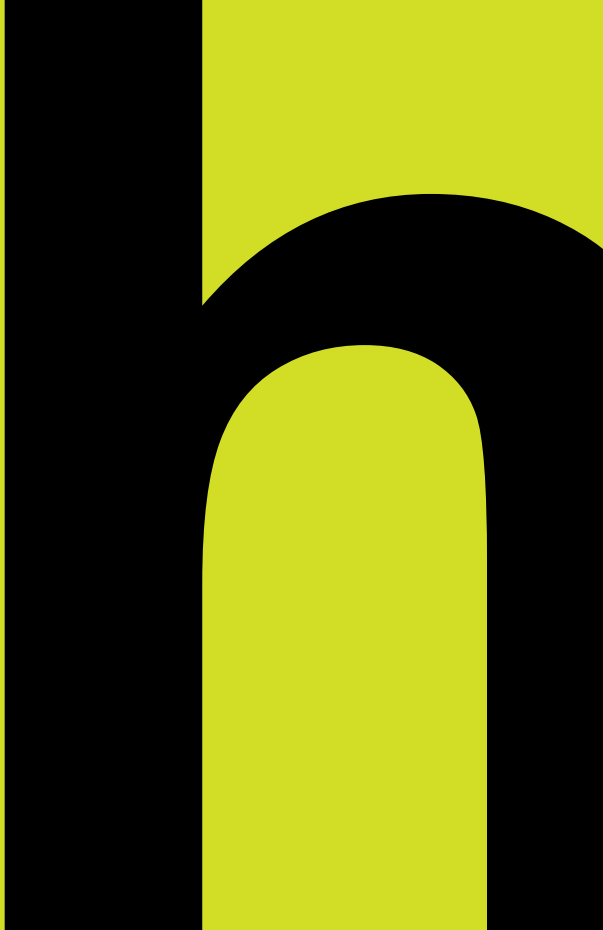

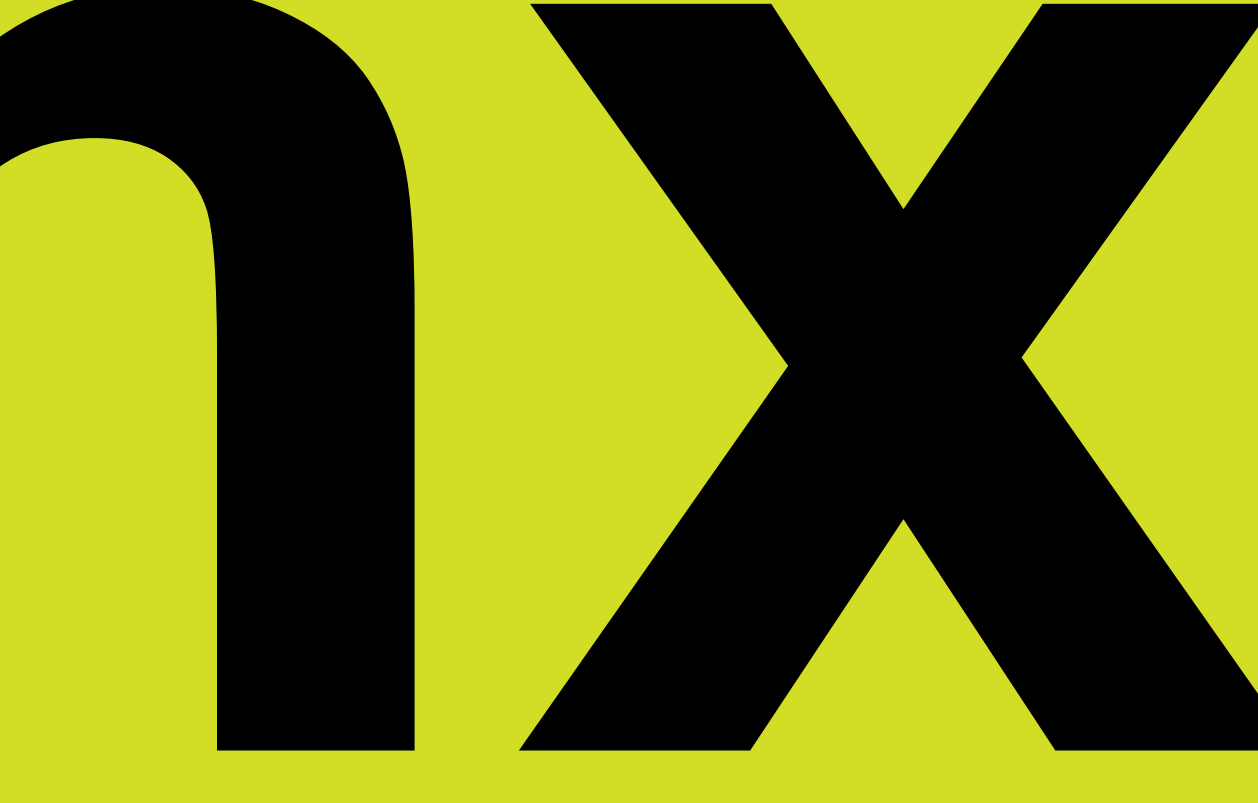

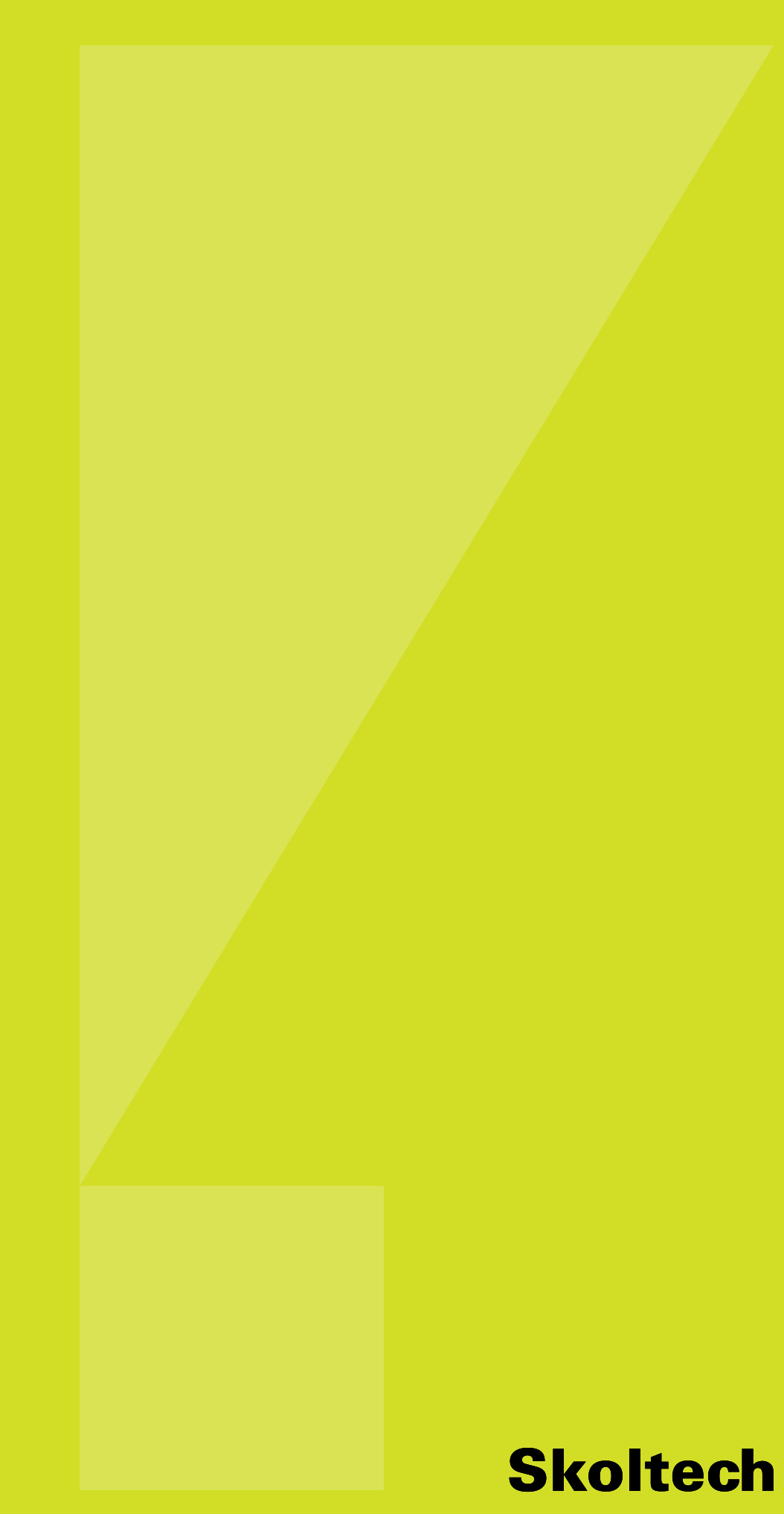

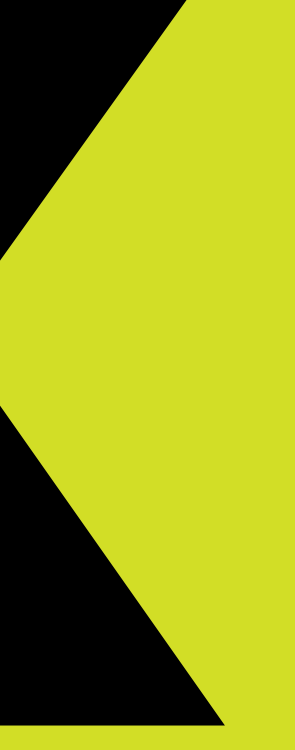